## MOBILE ORDERING NOW AVAILABLE!

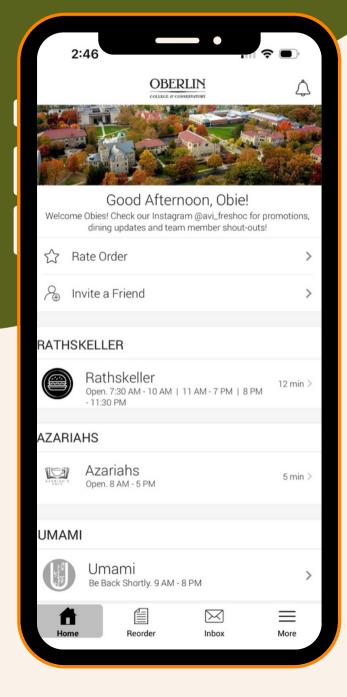

## SKIP THE LINES!

## **HOW TO ORDER**

Step 1: Download the

**Transact Mobile Ordering App** 

**Step 2: Select Oberlin College** 

Step 3: Login in with Campus ID

and Password

**Step 4: Select Dining Location** 

Mobile Ordering is available at

Rathskeller, Umami and Azariah's Café!

**Step 5: Select Payment Method** 

Campus Card or Credit Card

**Step 6: For Meal XChanges** 

**Select Corresponding XC Option** 

Only One Meal Swipe Per Transaction

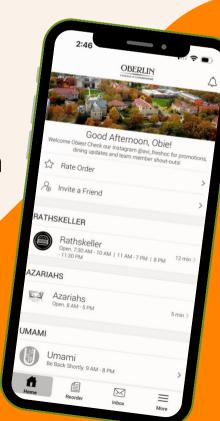